# **Curriculum Manager** Role Maintenance

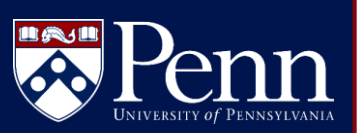

## *LOGIN TO MANAGE ROLES***: UPDATING USER ROLES**

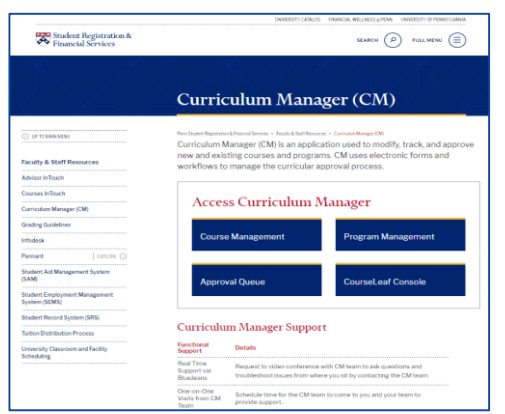

[1. Access the Curriculum Manager Resource](https://srfs.upenn.edu/faculty-staff-resources/cm)  Page and click CourseLeaf Console

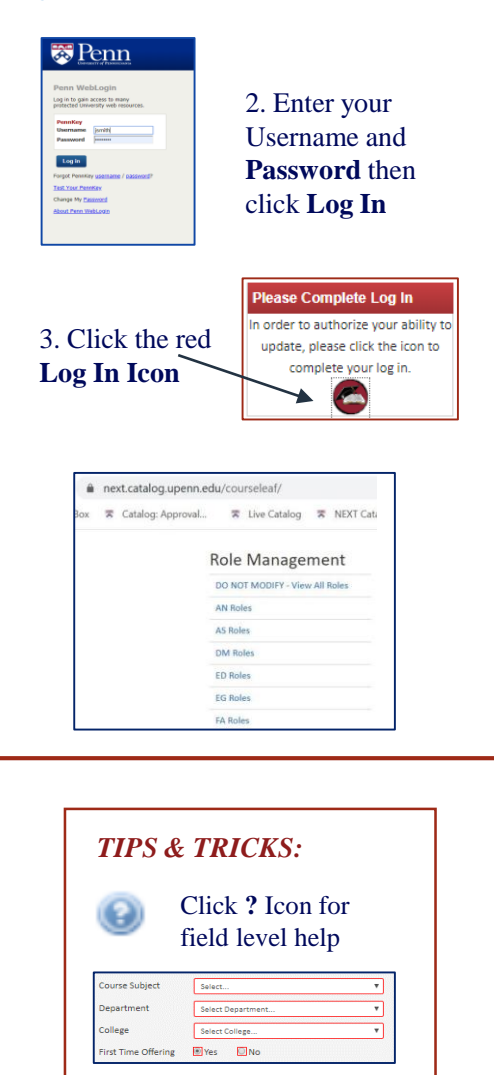

 $\frac{1}{10}$  is REQUIRED

Any field boxed in **red**

 $\mathbb{E}$  Education.

User roles within an assigned school may need to be updated to account for employment changes, intra-school transfers, or rotation of department chairs.

*PLEASE NOTE: As a CM Admin, you will only be able to update information/roles within your designated school/division.*

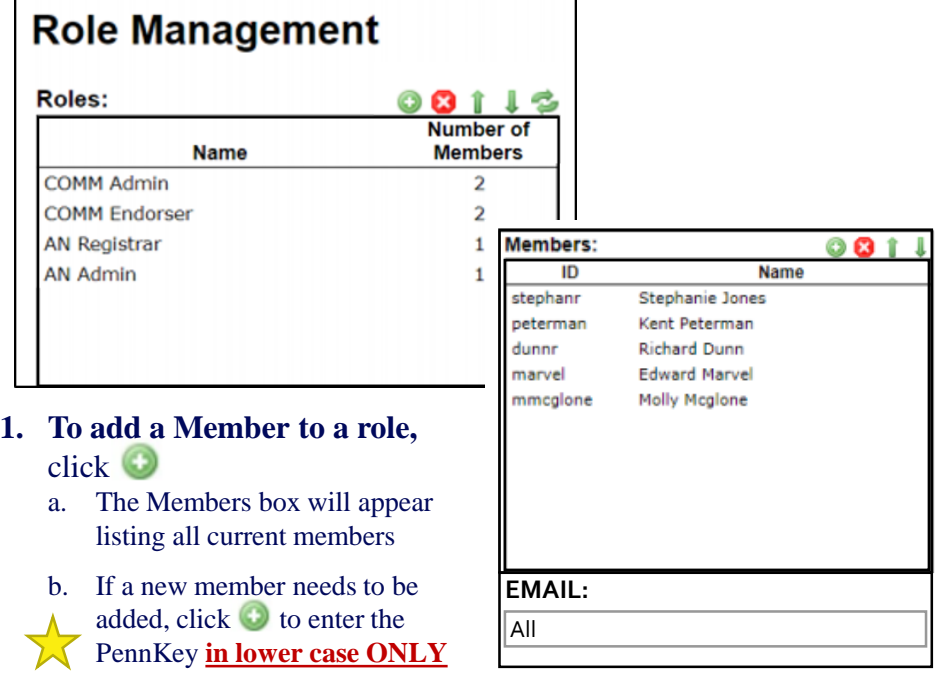

### *NOTE:*

*Entering a PennKey with any capital letters will cause the associated workflow step to fail, no notification will be sent and the proposal will get stuck at that step*

**2. To remove a Member,** highlight the role and click

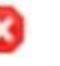

- **3. To reorder the workflow order, highlight a role and click** 
	- a. The first Member listed will receive an email notification when a proposal is assigned to that role
	- b. To ensure ALL Members in a role receive email notifications, type "all" into the Email field as shown above
- c. To ensure MULTIPLE, but Not All, Members in a role receive<br>
potifications enter the desired members' email addresses with notifications, enter the desired members' email addresses, with each email address separated by a ","

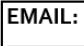

dunnr@upenn.edu,mmcglone@upenn.edu

### **When to Submit a JIRA Ticket:**

- Need to change who is the CM Administrator for a School
- Need to add a newly created role to a School's workflow
- Need to delete a role from a School's workflow
- Need to create, change or delete the workflow for a School